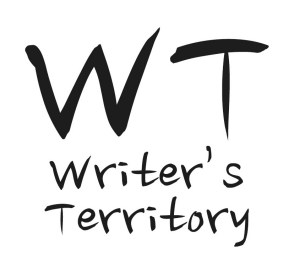

## **LEGEND**

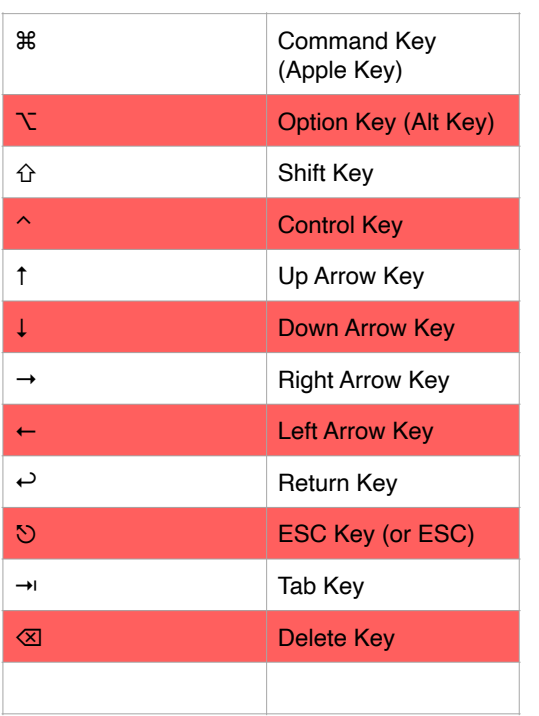

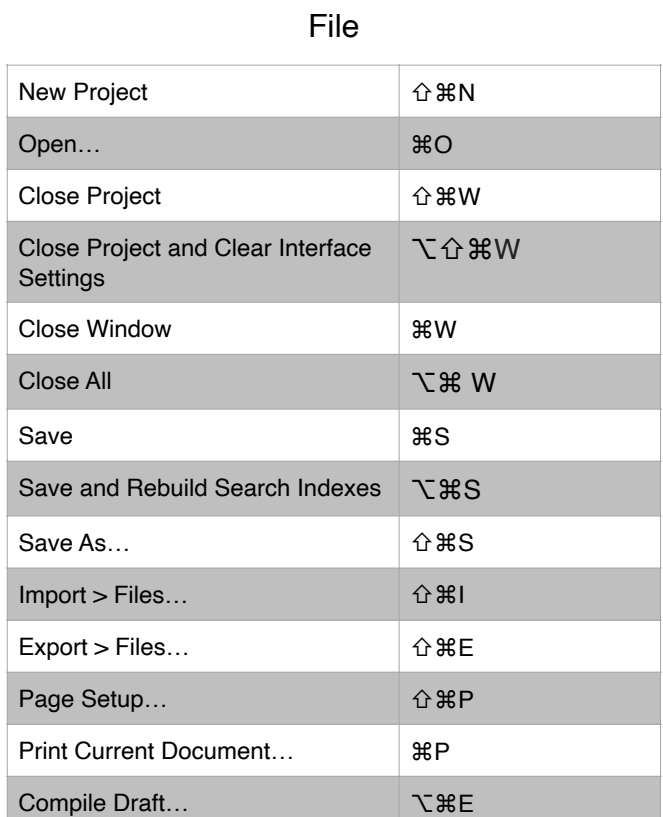

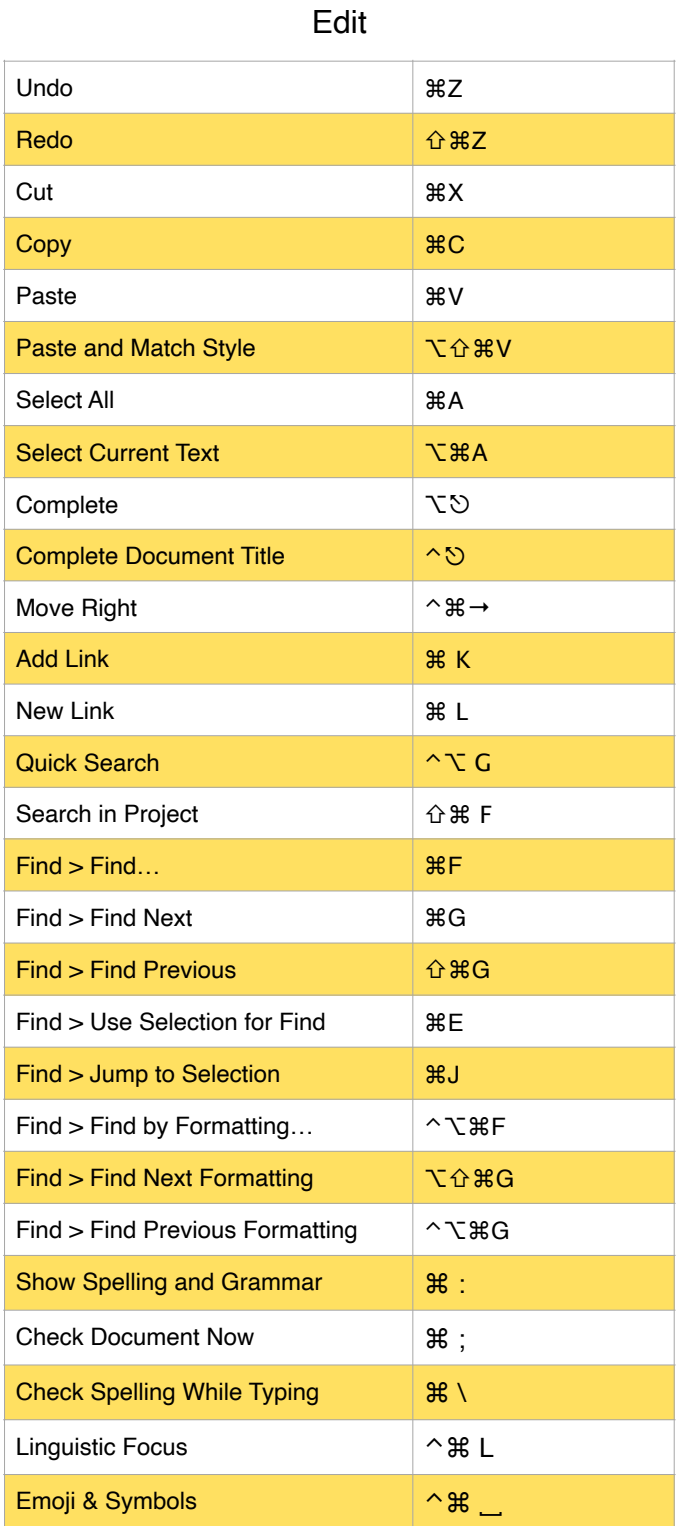

View

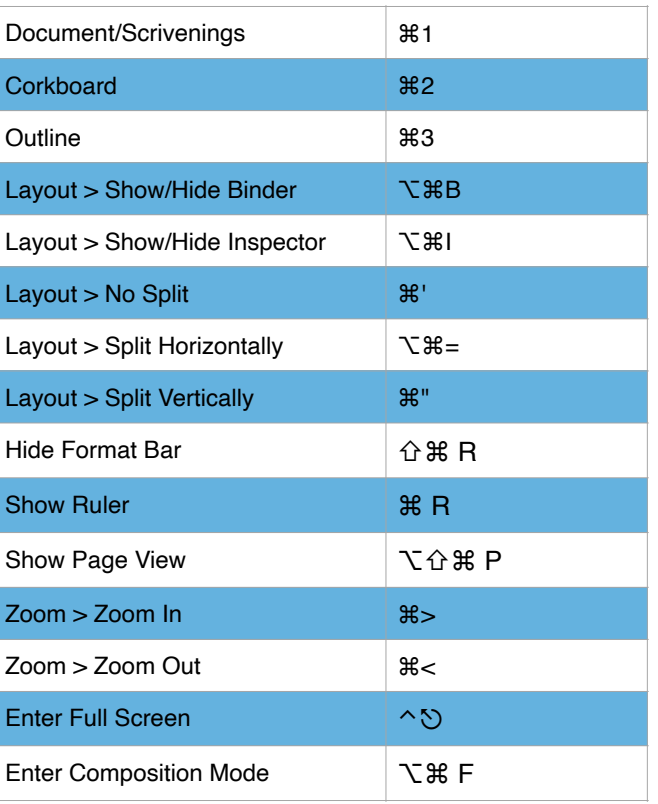

#### Scrivener

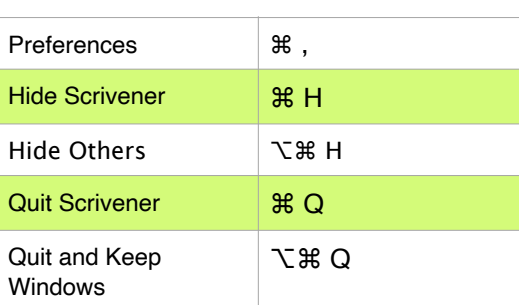

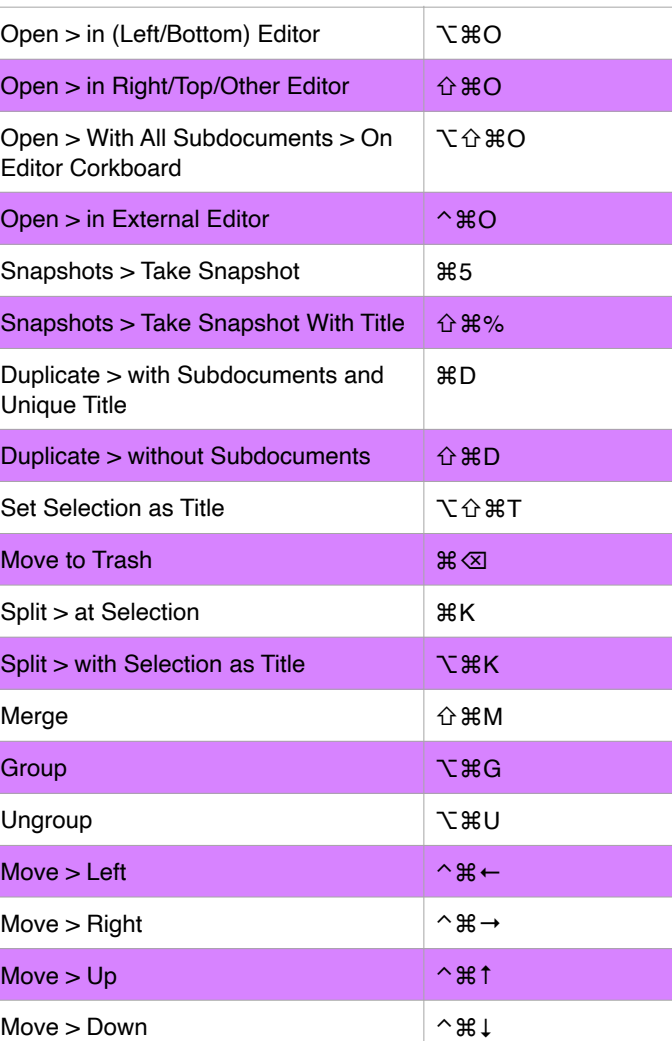

### Format

#### Window

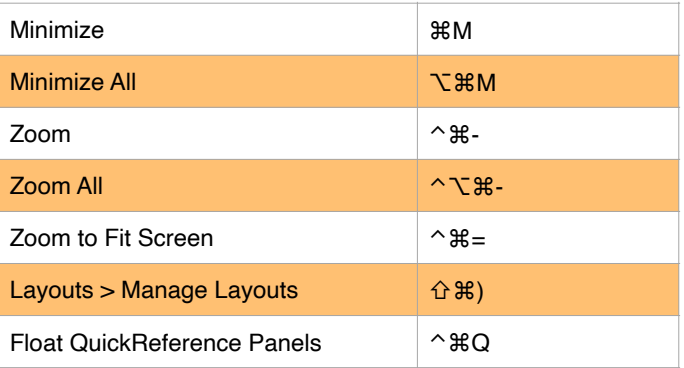

#### **Documents**

#### Insert

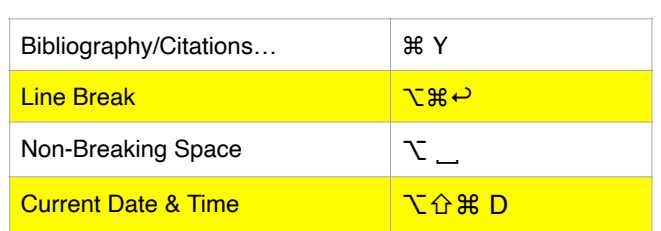

# Scrivener 3 Cheat Sheet

# Navigate

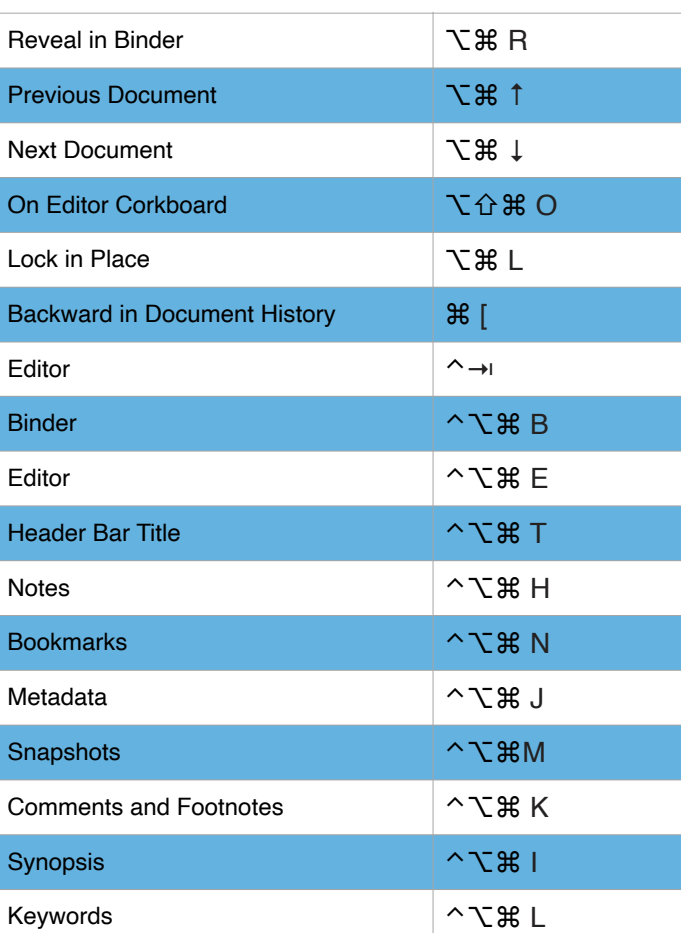

# Font > Show Fonts 3 and 3 and 3 and 3 and 3 and 3 and 3 and 3 and 3 and 3 and 3 and 3 and 3 and 3 and 3 and 3 and 3 and 3 and 3 and 3 and 3 and 3 and 3 and 3 and 3 and 3 and 3 and 3 and 3 and 3 and 3 and 3 and 3 and 3 and The Bold The Context of the Context of the Context of the Context of the Context of the Context of the Context<br>The Context of the Context of the Context of the Context of the Context of the Context of the Context of the C Font > Italic 34 Font > Underline > Single New York New York 3 まし Bigger  $\qquad \qquad \mathfrak{B} +$ Smaller Smaller Smaller Smaller Smaller Copy Font マルク マルク マルク マルク Paste Font **The Contract of the Contract of Texas** V Align Left 36 (36 K) Center **BELL**  $J$ ustify  $\mathcal{R}$  | Align Right No. 2014年4月11日 11:00 12:00 12:00 12:00 12:00 12:00 12:00 12:00 12:00 12:00 12:00 12:00 12:00 12:00 Increase First Line Indent イベル→ Copy Paragraph Attributes **△ Paragraph Attributes △器 C** Paste Paragraph Attributes <br> **△ 采** V Show Styles Panel  $\sim$  S Show Styles Menu and the control of the Y No Style **No Style No Style** Color… ⇧⌘ C Highlight Text **high of the control of the control of the control of the control of the control of the control o** Copy Formatting **Copy Formatting**

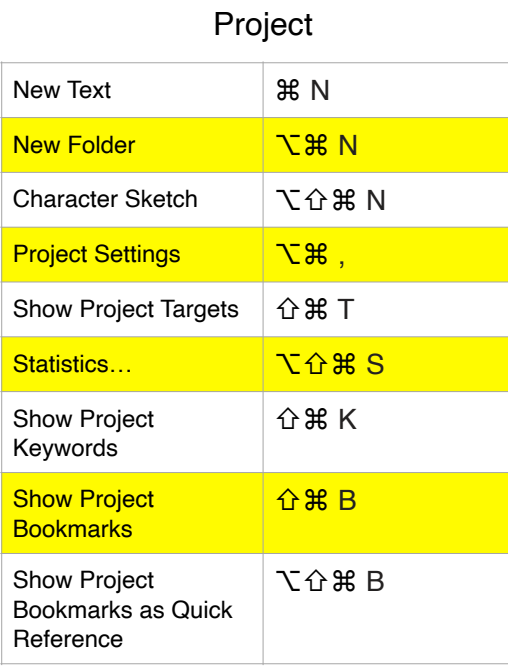